# xmodz user manual

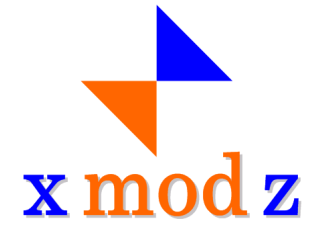

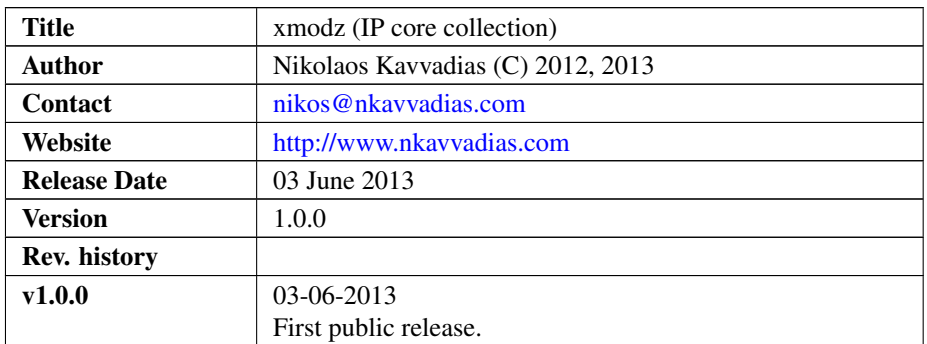

### 1. Introduction

The xmodz IP collection provides fast hardware implementations for the x mod z computation on integers. The collection comprises of two distinct IP modules, modk for modulo by a fixed integer constant and modv for modulo by an integer variable.

The algorithm used for implementing  $x \mod z$  is based on modulo reduction where at each stage, the magnitude of x is reduced, but the residue remains the same.

Modulo reduction is widely used in cryptographically-secure systems, for fast pseudorandom number generation and is suitable for RNS (Residue Number System) applications.

This implementation has been inspired by this published work:

J. T. Butler and T. Sasao, "Fast hardware computation of x mod z," Proceedings of the 18th Reconfigurable Architectures Workshop (RAW 2011), May 16-17, 2011, Anchorage, Alaska, USA.

The following sections provide details on the contents of the delivered IP cores, which include all necessary materials such as source files and scripts for RTL simulation and logic synthesis.

Reference documentation for XMODZ can be found in the /doc subdirectory in

plain text, HTML and PDF form.

### 2. Functional description

XMODZ is implemented as fully-parameterized RTL VHDL using a clean processbased style with combinational-only and sequential-only processes. The following table summarizes the parameters (as VHDL generics) that are supported by each design.

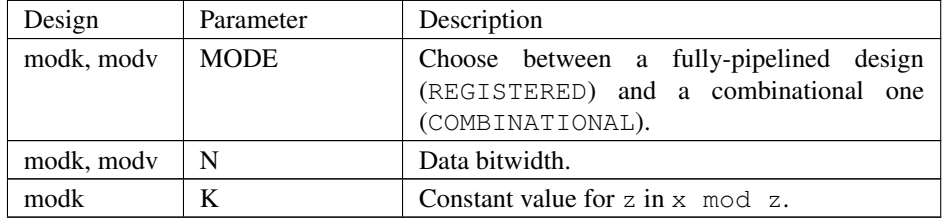

The registered designs have a throughput of one clock cycle, which means that a new result can be computed every single clock cycle. The same applies for the fully combinational designs. In terms of latency, the mody design has a latency of  $N+2$ while the modk design has a latency of N-M, where M is the number of bits required for representing the constant value K. Both registered and combinational designs provide a fully-synchronous interface by registering their outputs.

The following table provides an overview of the throughput and latency metrics for all supported modes of the modk and modv designs.

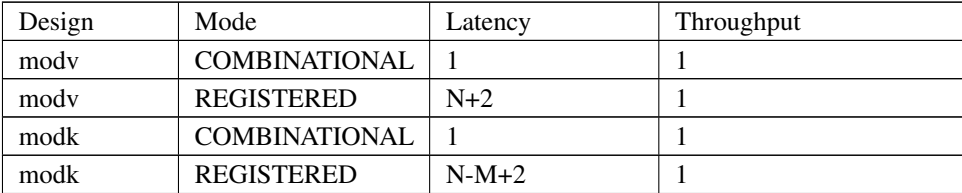

The interface block diagrams for both designs are shown below. Each core uses a single external clock source, connected to signal CLK. It can be asynchronously reset with the active high signal RESET. Signal START activates the core. Data inputs X and Z (the latter only in the modv case) are the numerator and denominator involved in the modulus operation. Data output  $Y$  is the outcome of this computation. DONE signifies the end of the current computation. READY indicates that the core can accept new input.

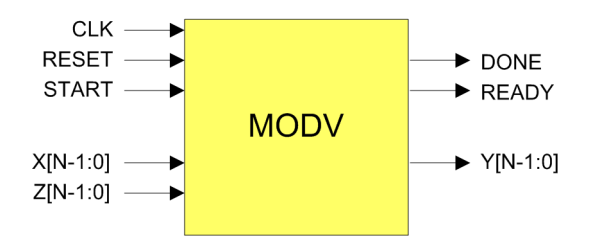

Figure 1: modv I/O interface.

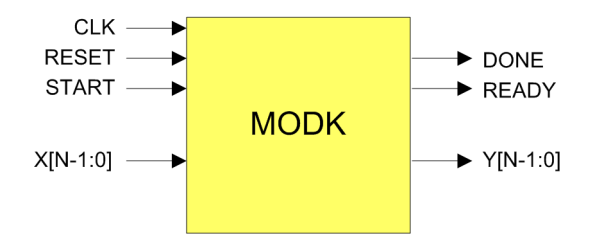

Figure 2: modk I/O interface.

# 3. File listing

The XMODZ distribution includes the following files.

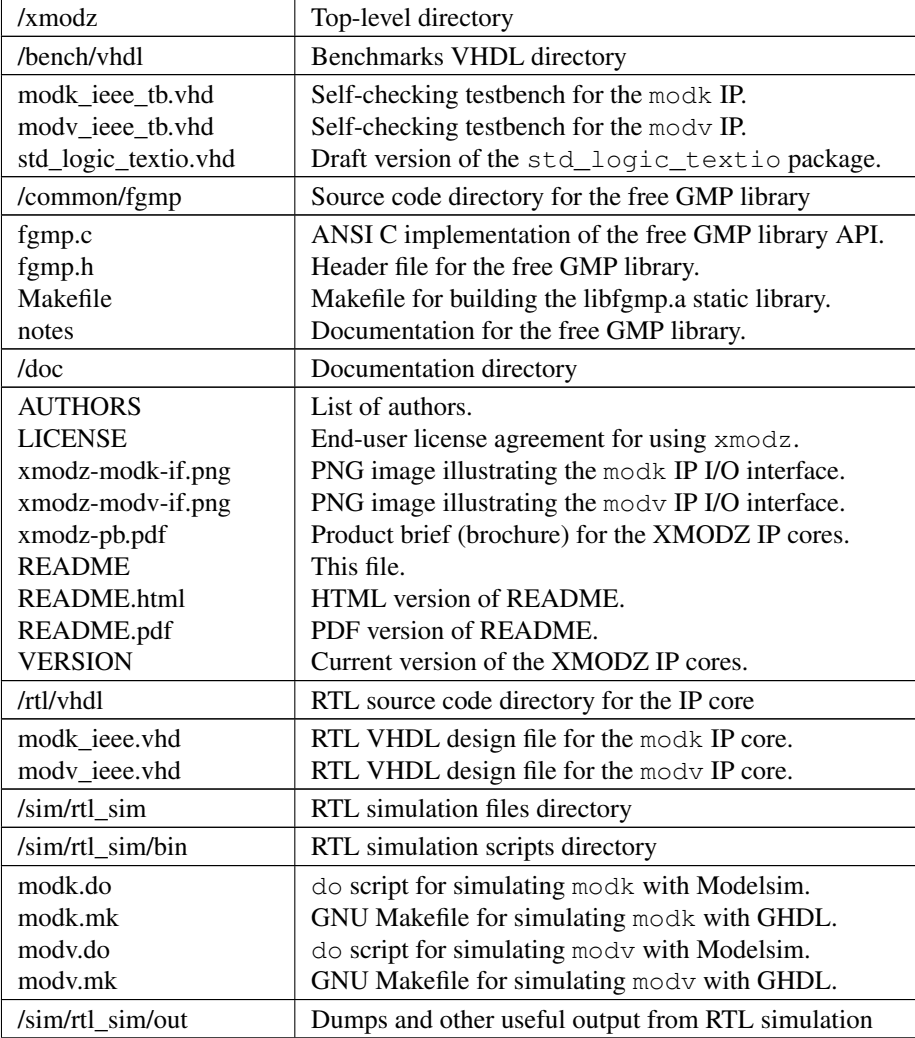

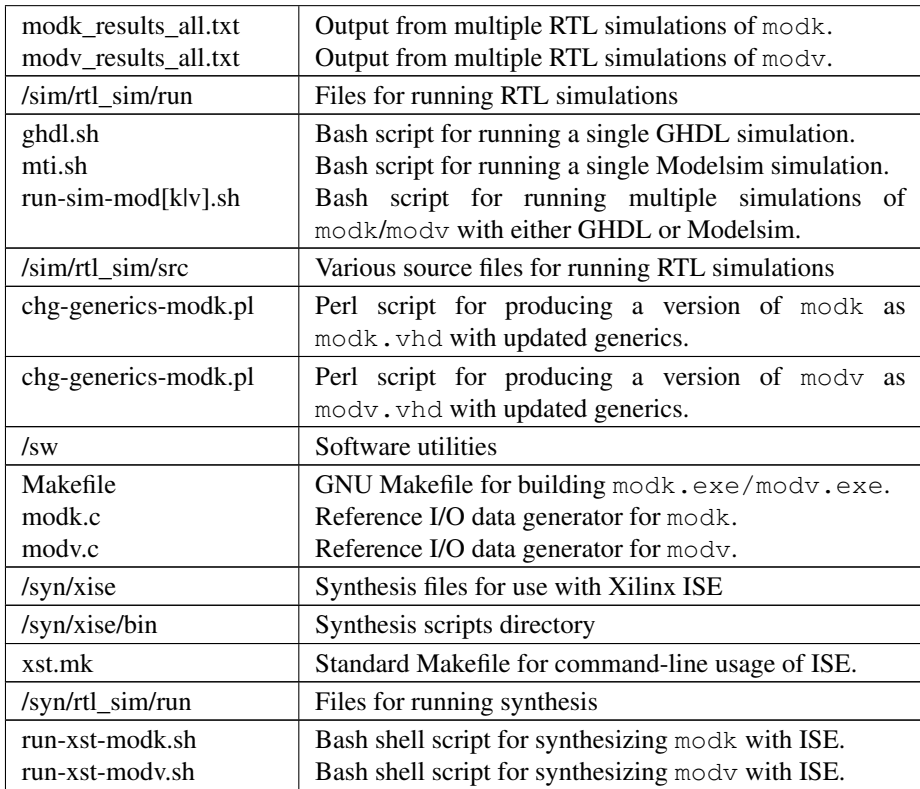

## 4. Simulation

The XMODZ IP cores distribution supports both GHDL and Mentor Modelsim simulation.

### 4.1. GHDL

For running the GHDL simulation, change directory to the  $/\sin/\text{rtl}$  sim/run subdirectory:

```
$ cd $XMODZ_HOME/sim/rtl_sim/run
```
assuming XMODZ\_HOME is the directory where the top-level /xmodz is found. Then, the corresponding shell script is executed, e.g. for the modv design:

```
$ ./run-sim-modv.sh ghdl
```
The simulation produces two files, a VCD (waveform) dump named  $mody$ .  $vcd$ and the diagnostic text file modk\_results.txt which are automatically copied to the /sim/rtl\_sim/out subdirectory. The generated result files from multiple VHDL simulations are concatenated into a master diagnostics file named modv\_results\_all.txt.

The modk design can be simulated in the same way, if you replace modk for modv in the instructions above.

#### 4.2. Modelsim

For running the Modelsim simulation, the corresponding shell script is executed from the /sim/rtl\_sim/run subdirectory:

\$ ./run-sim-modv.sh mti

As in the GHDL case, the VCD dump and the diagnostic text file are produced. Again, the modk design can be simulated in the same way, if you replace modk for modv in the instructions above.

### 5. Synthesis

The XMODZ IP cores distribution includes scripts for logic synthesis automation supporting Xilinx ISE. The corresponding synthesis script can be edited in order to specify the following for adapting to the user's setup:

- ∙ XDIR: the path to the /bin subdirectory of the Xilinx ISE/XST installation where the xst.exe executable is placed
- ∙ arch: specific FPGA architecture (device family) to be used for synthesis
- ∙ part: specific FPGA part (device) to be used for synthesis

#### 5.1. Running the synthesis script

For running the Xilinx ISE synthesis tool, change directory to the  $/syn/xise/run$ subdirectory:

\$ cd \$XMODZ\_HOME/syn/xise/run

and execute the corresponding script (for synthesizing modv):

\$ ./run-xst-modv.sh

The synthesis procedure invokes several Xilinx ISE command-line tools for logic synthesis as described in the corresponding Makefile, found in the the  $/\text{syn}/\text{xise}/\text{bin}$ subdirectory.

Typically, this process includes the following:

- ∙ Generation of the \*.xst synthesis script file.
- ∙ Generation of the \*.ngc gate-level netlist file in NGC format.
- ∙ Building the corresponding \*.ngd file.
- ∙ Performing mapping using map which generates the corresponding \*.ncd file.
- ∙ Place-and-routing using par which updates the corresponding \*.ncd file.
- ∙ Tracing critical paths using trce for reoptimizing the \*.ncd file.
- ∙ Bitstream generation (\*.bit) using bitgen, however with unused pins.

Finally, the modv.bit bitstream file is produced. The same process can be applied for synthesizing the modk design as well.

# 6. Reference software application

The reference C applications for modk and mody are available in the  $/sw$  subdirectory. For the case of modk the C application is built with the help of the associated GNU Makefile by the corresponding simulation script as follows:

```
make K=${cnst} NUMBITS=${bw} modk.exe
```
where cnst is an integer value for the constant denominator  $K$  and  $bw$  is the number of bits for the input and output ports of the design.

For the case of modv the C application is built as follows:

```
make NUMBITS=${bw} modv.exe
```
The produced executables can be used for generating reference I/O data as follows:

./modk.exe >& modk\_data.txt

Again, the corresponding simulation script  $(run-sim-modk, sh or run-sim-modv, sh)$ automatically takes care of generating the executables and running them to produce reference I/O data, so this process needs not be run manually.

## 7. Prerequisities

- ∙ Standard UNIX-based tools (tested with gcc-4.6.2 on MinGW/x86).
	- make
	- bash (shell)
	- perl

For this reason, MinGW [\(http://www.mingw.org\)](http://www.mingw.org) or Cygwin [\(http://sources.redha](http://sources.redhat.com/cygwin)t. [com/cygwin\)](http://sources.redhat.com/cygwin) are suggested, since POSIX emulation environments of sufficient completeness.

- ∙ GHDL simulator [\(http://ghdl.free.fr\)](http://ghdl.free.fr) or Modelsim [\(http://www.model.com\)](http://www.model.com). The latest GHDL distribution (0.29.1, Windows version) also installs GTKwave on Windows.
- ∙ Xilinx ISE (free ISE webpack is available from the Xilinx website: [http://www.](http://www.xilinx.com) [xilinx.com\)](http://www.xilinx.com)

### 8. Contact

You may contact me at:

Nikolaos Kavvadias [<nikos@nkavvadias.com>](mailto:nikos@nkavvadias.com)

<http://www.nkavvadias.com> <http://www.perfeda.gr> Perfeda Technologies headquarters 35100 Lamia, Fthiotis Greece